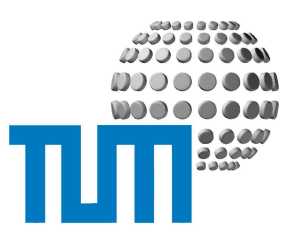

# **Foren & Discussions**

# **User Manual**

**Foren**

**Version 1.0**

**vorläufiges Exemplar**

Richard-Wagner-Strasse 18

D-80333 München E-Mail: info@ze.tum.de Die in dieser Dokumentation enthaltenen Informationen, Kenntnisse und Darstellungen betrachtet die Firma TU München / WOS als ihr alleiniges Eigentum, sie sind daher STRENG VERTRAULICH zu behandeln.

Die Dokumentation bzw. die darin enthaltenen Informationen, Kenntnisse und Darstellungen dürfen ohne vorherige schriftli che Zustimmung von TU München / WOS weder vollständig noch auszugsweise, direkt oder indirekt Dritten zugänglich gemacht, veröffentlicht oder anderweitig verbreitet werden.

Die Geltendmachung aller diesbezüglichen Rechte, insbeson dere für den Fall der Erteilung von Patenten, bleiben der Firma TU München / WOS vorbehalten. Die Übergabe der Dokumentation begründet keinerlei Anspruch auf eine Lizenz oder Benutzung.

Art. Nr.:

# Inhalt

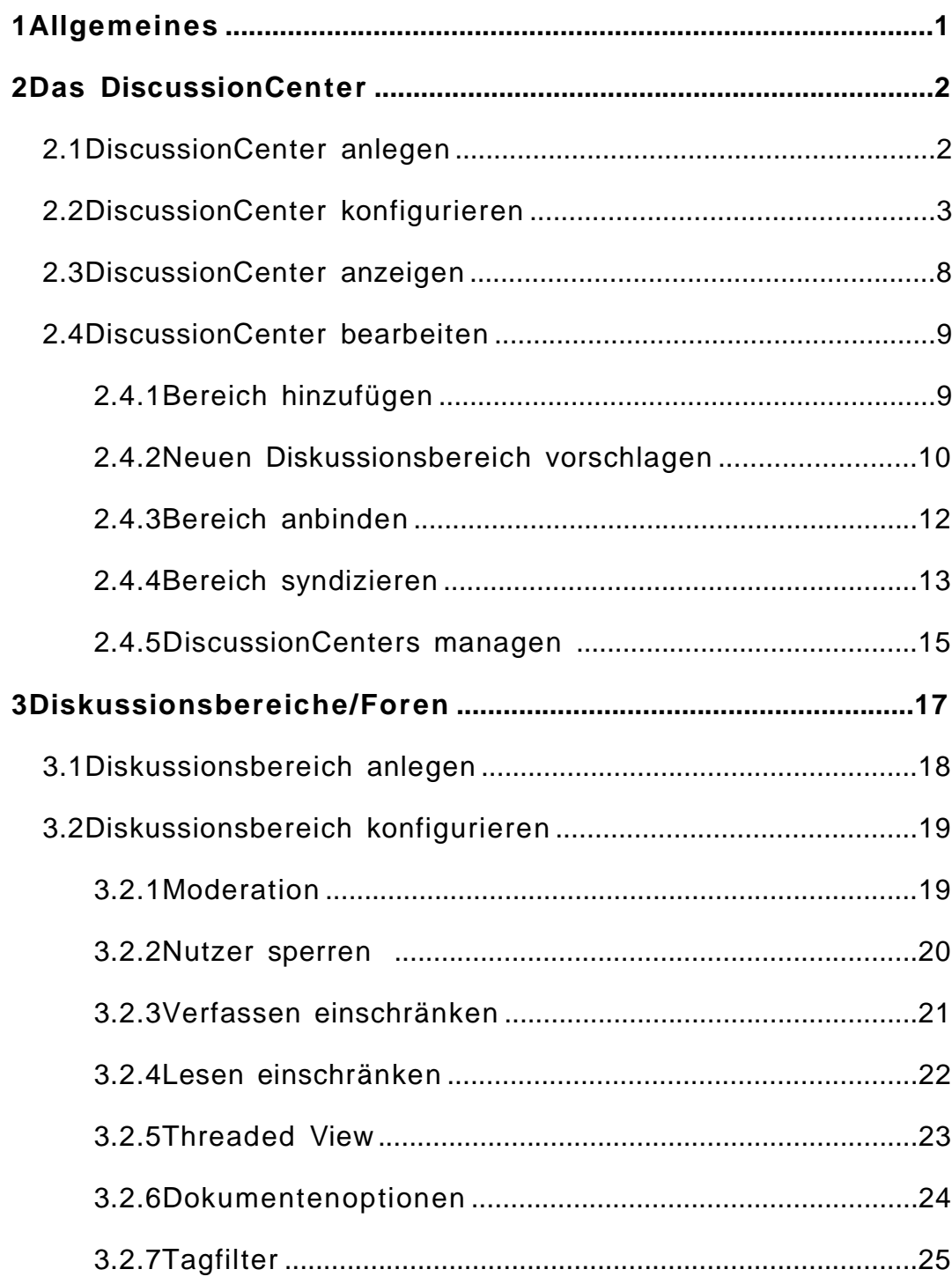

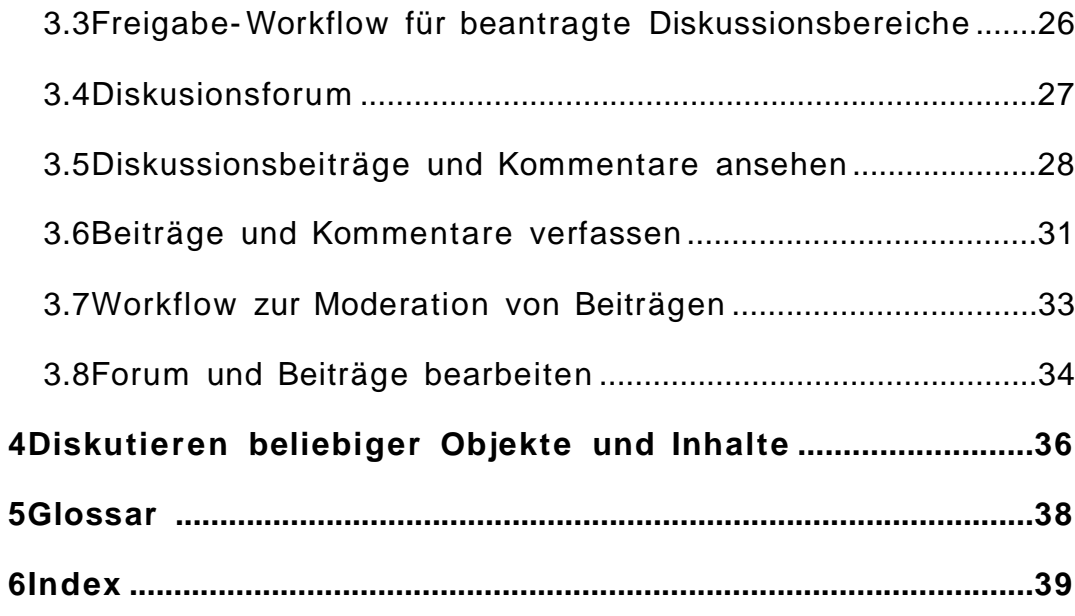

# **1 Allgemeines**

ElevateIT bietet umfassende Funktionalitäten zur Unterstützung von Online-Foren und Diskussionsbereichen. Auch die Diskussion anderer Portalobjekte, z.B. Newsbeiträgen, Veranstaltungen usw. wird unter stützt. Zu den Diskussionskomponenten gehören DiscussionCenter, Diskussionsbereiche (Diskussionsforen), Diskussionsbeiträge und threa ded Kommentare zu den Beiträgen.

DiscussionCenter ermöglichen die Einrichtung und Administration von Diskussionsforen durch entsprechend berechtigte Anwender und unter stützt diese durch entsprechende Workflows.

Diskussionsbereiche sind als Foren für einzelne, abgegrenzte Themen bereiche gedacht. Sie nehmen die einzelnen Diskussionsbeiträge zum Themenbereich auf und erlauben deren Verwaltung. Wenn das Forum mit Thread- Unterstützung eingerichtet wurde, können die einzelnen Diskussionsbeiträge gegliedert kommentiert werden.

Je nach Einstellung unterstützen die Beiträge und Kommentare HTML, PageTemplate- Code sowie Attachments. Alle Beiträge eines Forums oder alle Kommentare zu einem Beitrag können gesammelt als Übersicht dargestellt und ausgedruckt werden.

# **2 Das DiscussionCenter**

DiscussionCenter sind 'Kontrollzentren', die über eine einfache Benutzeroberfläche verfügen, um Diskussionsforen zu verwalten und einzu binden. Dazu gehört das Neuanlegen, das Löschen, sowie das Bearbeiten von Anträgen für neue Diskussionsforen ebenso wie das Festlegen einer Policy für die Diskussionsbereiche. Zusätzlich zu den direkt vom DiscussionCenter verwalteten Diskussionsbereichen lassen sich allein stehende Diskussionsforen nachträglich einbinden und Diskussionsberei che auf externen (auch Nicht-ElevateIT-Systemen) per Content Syndication (RSS/RDF) einbinden. In den beiden letzten Fällen sind allerdings die Administrationsmöglichkeiten durch das DiscussionCenter stark einge schränkt.

# **2.1 DiscussionCenter anlegen**

Beim Anlegen eines DiscussionCenters ist zunächst das Metadatenformular (siehe Kapitel Metadaten) auszufüllen. Anschließend gelangen Sie automatisch in das Konfigurationsformular des DiscussionCenters. Ist dieses erfolgreich ausgefüllt, wird automatisch die Ansicht des DiscussionCenters aufgerufen.

# **2.2 DiscussionCenter konfigurieren**

Für das DiscussionCenter können Sie eine Vielzahl von Einstellungen vornehmen. Diese gelten für die über das DiscussionCenter angelegten Diskussionsbereiche ebenso wie für an das DiscussionCenter angebundenen Foren (siehe Diskussionsforum anbinden). Die verschiedenen Einstellungen können entweder als Vorschlagswert vorgegeben oder verbindlich vorge schrieben werden. Änderungen in der Konfiguration wirken sich auf alle durch das DiscussionCenter verwalteten, also auch auf die angebundenen Foren aus. Syndizierte Foren werden durch die Einstellungen nicht beeinflusst. Wenn Sie die Einstellungen für die untergeordneten Diskussionsbereiche fest vorschreiben wollen, müssen Sie hinter der vorzuschreibenden Einstellung den Schalter 'vorschreiben' anwählen.

Über die Einstellung 'Bereiche schließen erlauben' können Sie festlegen, ob der verantwortliche Nutzer eines DiscussionBoards dieses selbst schließen darf oder eine Schließung nur durch den Admin des DiscussionCenters möglich ist.

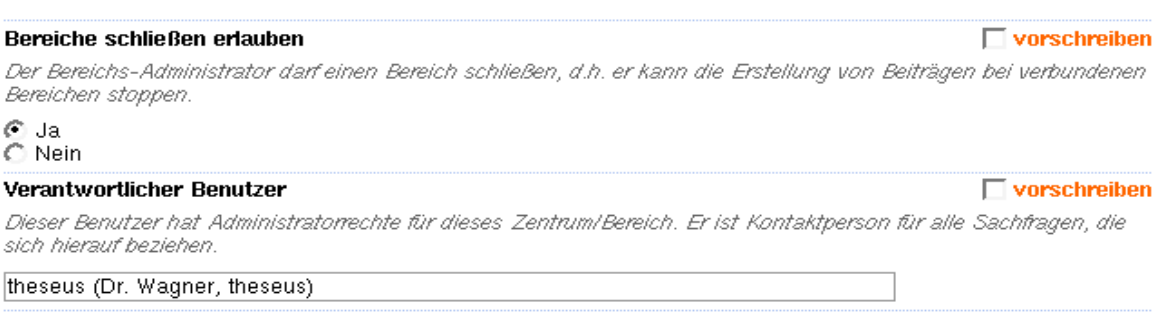

Der Administrator des Diskussionsbereichs ist im Abschnitt 'Verantwortlicher Benutzer' ersichtlich. Hier ist in der Regel der Benutzer vorgegeben, der den Diskussionsbereich eingerichtet oder beantragt hat. Die Anzeige erfolgt über die Kennung des Benutzers. Falls verfügbar, wird in Klammern der vollständige Name und die User-ID angezeigt.

Sie können den Benutzer jedoch nachträglich ändern. Beachten Sie aber bitte, dass Sie damit möglicherweise alle Administrationsrechte an diesem Diskussionsbereich abgeben. Soll der verantwortliche Benutzer geändert werden, wählen Sie den Benutzer über 'choose User' mit dem UserPicker aus oder geben Sie die Benutzerkennung des zu berechtigenden Nutzers ein.

Im nächsten Abschnitt können Sie festlegen, ob die DiscussionBoards mode riert werden sollen.

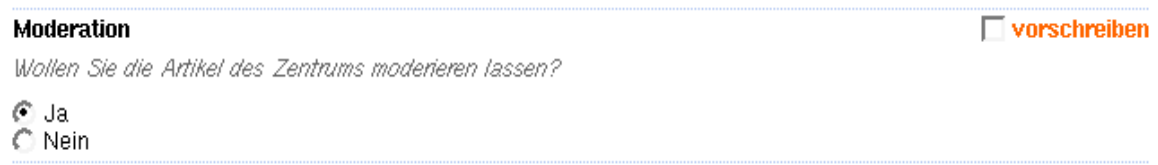

Über eine Sperrliste können bestimmte Benutzer oder Benutzergruppen vom Zugriff auf die Boards des DiscussionCenters ausgeschlossen werden. Dazu geben Sie zeilenweise die Liste der gesperrten Benutzer oder Benutzergruppen ein oder verwenden Sie über 'choose Users' den UserPicker um passende Gruppen oder Nutzer auszuwählen.

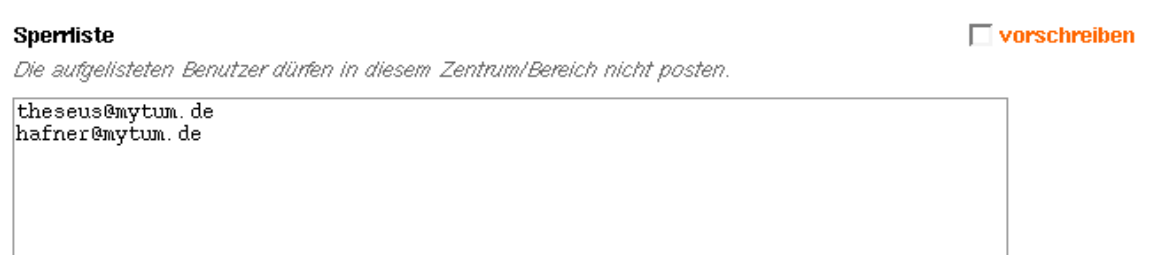

Soll das Lesen oder Schreiben von Beiträgen in den einzelnen Boards beschränkt werden und nur für explizit angegebene Nutzer oder Benutzergruppen erlaubt sein, so können Sie dies durch die Einstellungen 'Verfassen bzw. Lesen beschränken' für alle untergeordneten Boards vorschreiben. Die Board-Administratoren müssen dann eine Liste der erlaubten Benutzer oder Gruppen explizit angeben.

#### Verfassen beschränken

 $\Box$  vorschreiben

Markieren Sie "Ja", um das Verfassen von Artikeln auf zugelassene Benutzer zu beschränken. Listen Sie diese Benutzer in der folgenden Tabelle auf.

 $\bigcirc$  Ja  $C$  Nein

#### Lesen beschränken

 $\Box$  vorschreiben

Markieren Sie "Ja", um das Lesen von Artikeln auf zugelassene Benutzer zu beschränken. Listen Sie diese Benutzer in der folgenden Tabelle auf.

C Ja  $\sum_{n=1}^{\infty}$ 

Mit der Einstellung 'Diskussion erlauben' können Sie vorgeben, ob in den Foren Threads erlaubt sind (einzelne Beiträge und Kommentare können kommentiert werden) oder die Beiträge flach sind (einzelne Beiträge können nicht weiter kommentiert werden).

#### **Diskussion erlauben**  $\Box$  vorschreiben Diskussion von Artikeln erlauben. @ Ja  $\bigcap$  Nein

Sie können schließlich noch einstellen ob der Upload von Dateien erlaubt ist, bzw. wieviele Dateien maximal erlaubt sind und welche maximale Dateigröße möglich ist. Versucht ein Nutzer mehr oder größere Dateien upzuloaden erscheint eine Fehlermeldung. Außerdem können Sie den RenderType ein schränken (siehe Kapitel 'Dokument'). Wenn Sie nur bestimmte HTML-Tags oder ZPT-Statements zulassen wollen können Sie dies durch zusätzlich Tag-Filter (siehe Kapitel 'TagFilter') explizit beschränken.

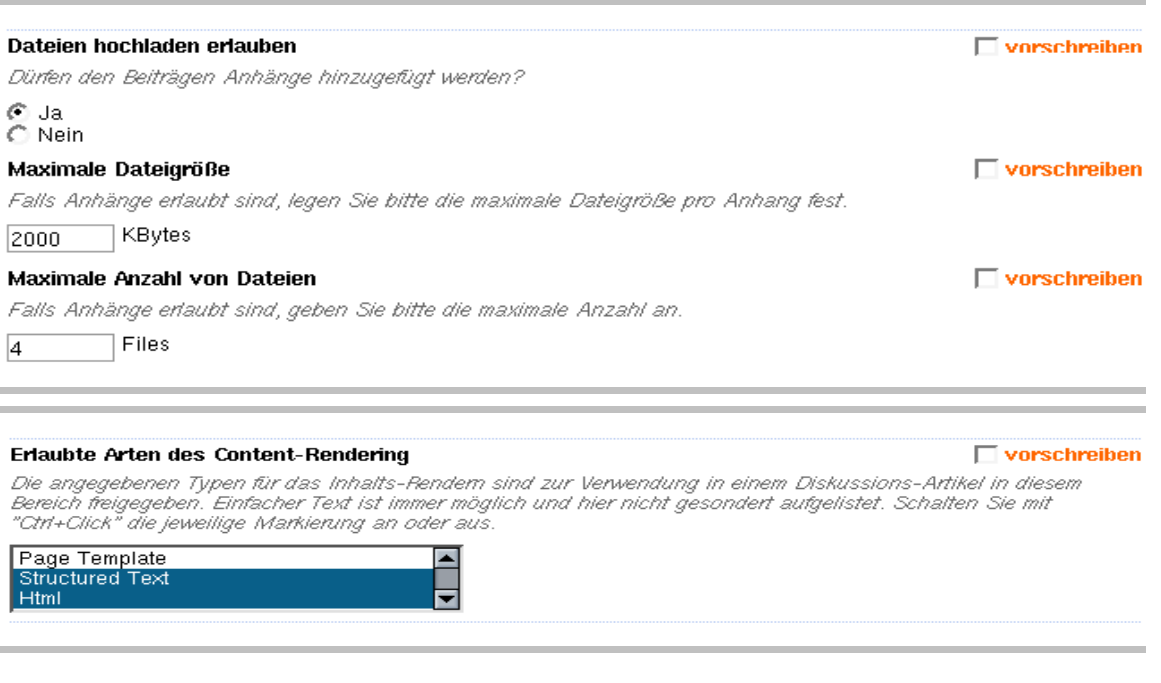

Dabei kann es notwendig oder erwünscht sein, HTML als Textformat zuzulassen, gleichzeitig aber nur bestimmte Tags zu erlauben, um einen Missbrauch, z.B. den Einbau von JavaScript etc. zu verhindern. In diesem Fall muss ein TagFilter installiert werden. Dieser kann nicht über die Konfiguration des DiscussionCenters erstellt, sondern muss separat angelegt werden. Lesen Sie dazu das Kapitel 'TagFilter' im Administrator Manual.

#### Beitragstext-Vorschau anzeigen

 $\Box$  vorschreiben

Soll die Vorschau der Beitragsliste des Diskussionszentrums Kurztexte enthalten?

⊙ Ja  $\bigcap$  Nein

Alle Einstellungen die Sie im DiscussionCenter vornehmen sind zunächst Vorschlagswerte, die vom jeweiligen Bereichsadministrator gegebenenfalls verändert werden können. Falls Sie die entsprechende Einstellung fest vorgeben wollen ohne dass der Bereichsadministrator diese Einstellung ändern kann, müssen Sie bei den verbindlichen Vorgaben den Schalter 'vor schreiben' aktivieren.

# **2.3 DiscussionCenter anzeigen**

Bei Aufruf eines DiscussionCenters erhalten Sie einen Überblick über die in diesem DiscussionCenter verfügbaren Diskussionsbereiche. In der Übersicht werden der Titel, die Beschreibung, der Status des Boards, sein Besitzer, die Anzahl der Beiträge und Antworten, sowie die letzen Änderungen und Beiträge angezeigt. Durch Anklicken der Tabellenspal ten können Sie nach der entsprechenden Information sortieren.

#### **Discussion Center**

Bereich hinzufügen

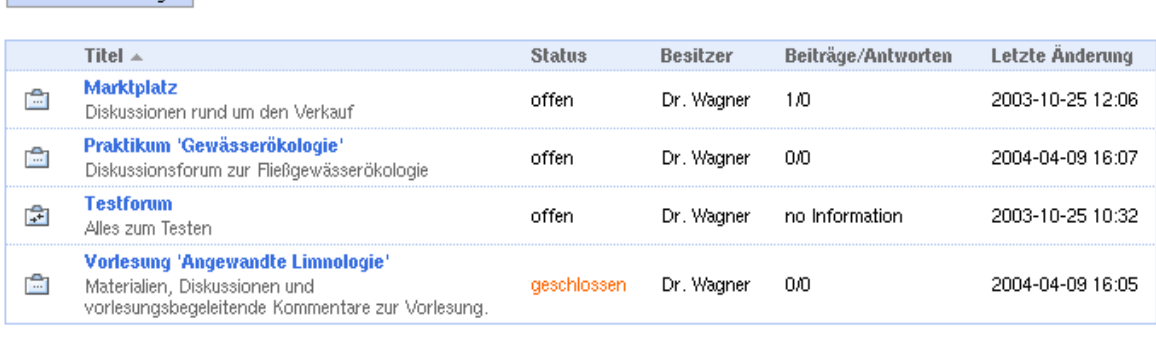

Je nach Ihren Berechtigungen können Sie direkt neue Diskusionsbereiche hinzufügen oder neue Diskussionsbereiche beantragen, die dann vom Verantwortlichen des DiscussionCenters freigegeben werden müssen. Die Ihnen zur Verfügung stehenden Optionen werden als Schaltflächen einge blendet.

# **2.4 DiscussionCenter bearbeiten**

Als für das DiscussionCenter verantwortlicher Nutzer können Sie durch die Aktion 'Bearbeiten' in der Aktionsleiste die Diskussionsbereiche des DiscussionCenters bearbeiten. Sie gelangen in eine Übersicht der nicht syndizierten DiscussionBoards sowie die für das jeweilige Diskussionsfo rum zur Verfügung stehende Bearbeitungsoptionen.

Zusätzlich werden Schaltflächen für die Anbindung externer Diskussionsbereiche und die Syndizierung von Fremdsystemen einge blendet.

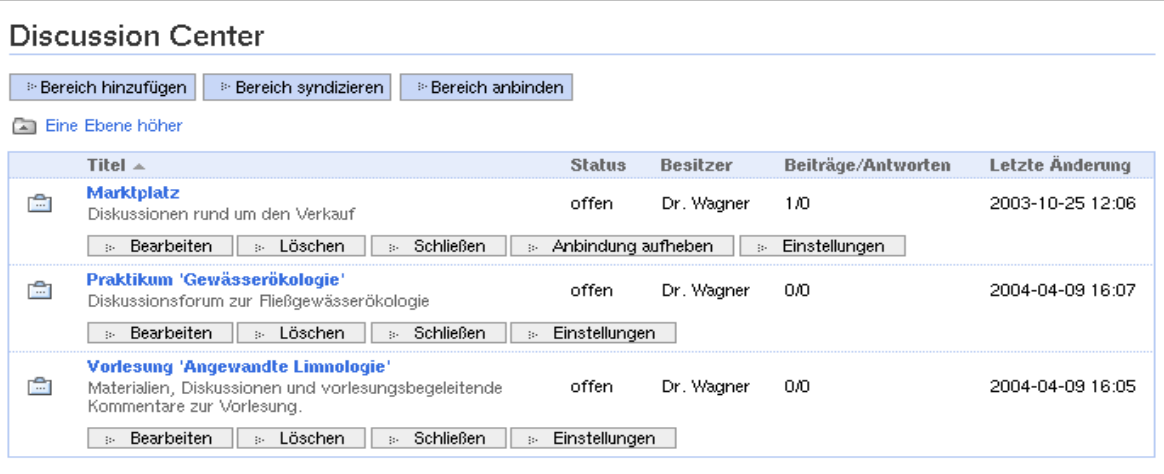

Eine Syndikation ist auch mit externen, nicht- ElevateIT-Systemen möglich. Details über ContentSyndication finden Sie im Kapitel 'Content - Syndication'.

## **2.4.1 Bereich hinzufügen**

Damit können Sie ein neues Diskussionsforum erstellen. Ein Diskussionsforum soll ein bestimmtes Themengebiet um fassen und nimmt die Beiträge mit ihren Kommentaren auf. Beim Anlegen gelangen Sie in ein Konfigurationsformular, das die vom DiscussionCenter vorgegebenen und vorge schlagenen Einstellungen voreingestellt hat. Je nach Einstellung des DiscussionCenters können einige Bereiche ausge blendet sein. Wenn die Einstellungen des DiscussionCenters es zulassen, können Sie die Einstellungen individuell abwandeln (siehe auch Diskusionsforum anlegen).

## **2.4.2 Neuen Diskussionsbereich vorschlagen**

Benutzer, die nicht über das Recht verfügen, neue Diskussionsbereiche anzulegen, können diese nur vorschlagen. Entsprechend der Einstellungen des Discussion - Centers erscheint dabei ein verkürztes Konfigurationsformu lar mit den vorgegebenen oder vorgeschlagenen Einstellungen. Je nachdem ob diese Werte vorgeschrieben sind oder nur Vorschlagswerte sind, kann der Beantragende diese Werte noch abändern. Sie müssen mindestens Titel und Beschreibung angeben.

Wenn Sie über die entsprechende Berechtigung verfügen, können Sie auch eine Priorität für den Vorgang mitangeben (siehe Kapitel 'Workflow').

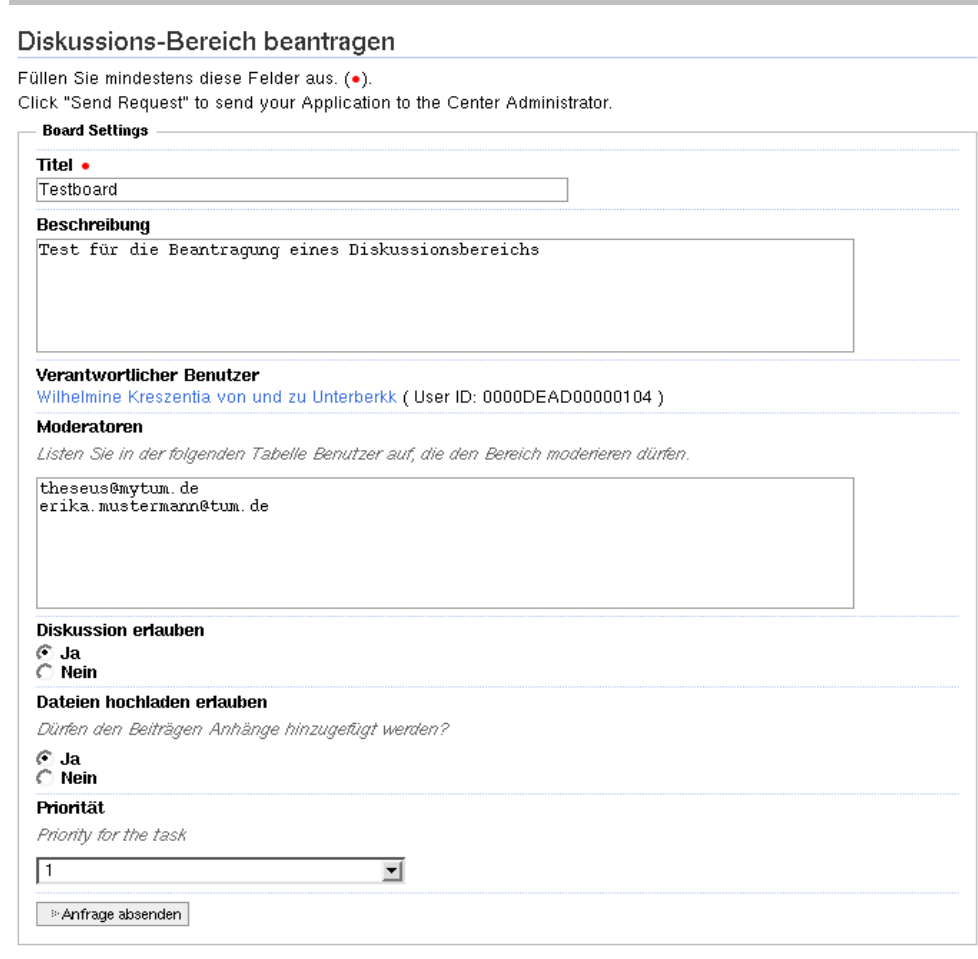

Anschließend wird ein Workitem erzeugt, welches in der Worklist, der für das DiscussionCenter verantwortlichen Nutzer landet. Gleichzeitig werden diese per mail über die anstehende Aufgabe informiert und können dann die Freigabe oder die Löschung Ihres Vorschlags veranlassen, wobei Sie über das Ergebnis per Mail informiert werden. Weitere Informationen über die Möglichkeiten zur Bearbeitung des Workitems finden Sie im Kapitel 'WorkFlow'.

Sie werden in der Statuszeile über den abgeschickten Antrag informiert:

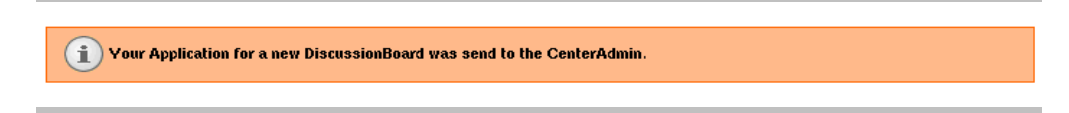

Den aktuellen Bearbeitungsstand Ihres Antrags können Sie ebenfalls über Worklist ansehen (siehe Kapitel Workflow).

### **2.4.3 Bereich anbinden**

Mit dieser Funktion können Sie ein beliebiges, für sich alleine stehendes Diskussionsforum in die Administration durch das DiscussionCenter aufnehmen. Das entsprechende Forum 'un terwirft' sich damit den Vorgaben des DiscussionCenters und kann dann durch dieses verwaltet werden. Vorteil dieser Anbindung ist, dass das Forum im DiscussionCenter erscheint, aber gleichzeitig unter einer anderen URL abgelegt werden kann. So kann das angebundene Board z.B. im Collabora tions-Bereich einer Lehrveranstaltung angelegt werden und trotztdem in der Übersicht der Diskussionsforen auftauchen.

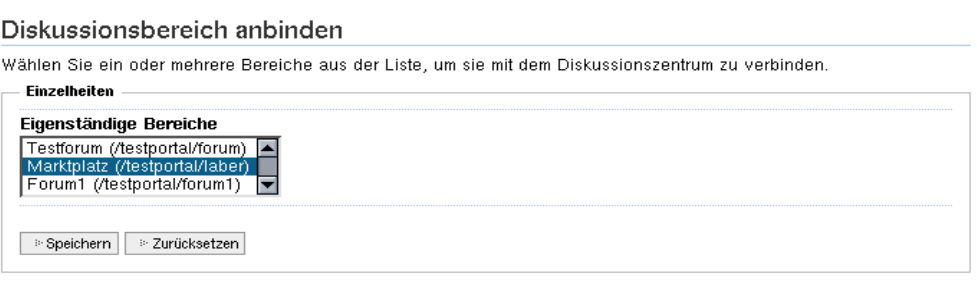

Wählen Sie die anzubindenen Foren dazu aus einer Liste aller verfügbaren Diskussionsbereiche aus. Hinter dem Namen des Forums ist die URL des jeweiligen Diskusionsbereichs angegeben um bei Namensgleichheit eine Unterscheidung zu bieten.

Ein angebundener Diskusionsbereich kann nur durch den Administrator des DiscussionCenters wieder freigegeben werden.

### **2.4.4 Bereich syndizieren**

Mit dieser Option können Diskussionsbereiche, welche auf einem anderen Server liegen und Remotesyndication via RSS/RDF unterstützen, in das DiscussionCenter eingeklinkt werden. Je nach unterstützter Syndizierung erscheint das syndizierte Diskussionsforum entweder nur als Link oder Sie können in den einzelnen Beiträgen blättern. Eine Administra tion des syndizierten Forums durch das DiscussionCenter ist nicht möglich. Details zur Content Syndizierung finden Sie im Kapitel 'ContentSyndication'.

Zunächst müssen Sie im Syndizierungsformular die notwen digen Angaben machen. Damit Sie einen Überblick haben, welche Foren durch das DiscussionCenter bereits adminis triert bzw. syndiziert werden, werden diese am Fuß des Syndizierungsformulars angezeigt.

#### Syndizierte Diskussionsbereiche

Diese Bereiche sind diesem Zentrum zugeordnet.

Derzeit sind keine Diskussionbereiche in diesem Diskussionszentrum syndiziert.

#### Lokale Diskussionsbereiche

Diese Bereiche sind lokale Bereiche dieses Zentrums. Bitte benutzen Sie keine dieser IDs für einen syndizierten Diskussions-Bereich.

forum1 (Titel: Vorlesung 'Angewandte Limnologie')

forum2 (Titel: Praktikum 'Gewässerökologie')

for laber (Titel: Marktplatz)

Um einen Diskussionsbereich neu zu syndizieren müssen Sie zunächst eine ID, den Titel unter dem das syndizierte Forum angezeigt werden soll und optional eine Beschreibung für das zu syndizierende Forum eingeben. Achten Sie bitte darauf, keine ID zu verwenden, welche bereits von einem lokalen Diskussionsbereich besetzt ist.

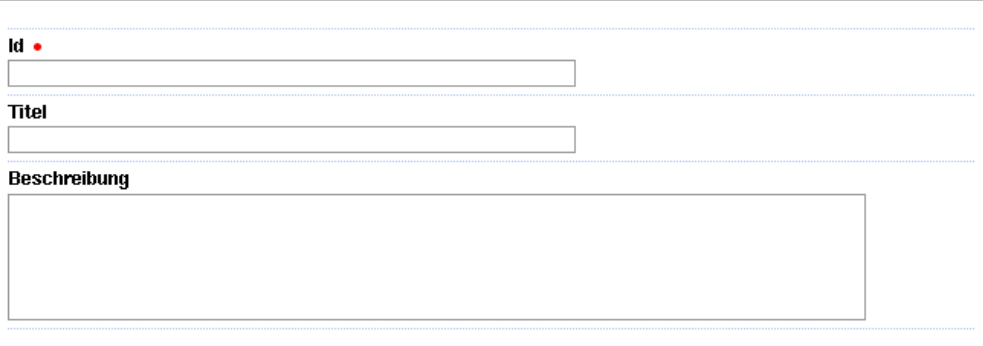

Anschließend geben Sie die URL der RSS-Datei, und falls vorhanden, einen Proxyserver an. Mit Kanal-Bild laden können Sie festlegen, ob das entsprechende Icon des externen Forums verwendet wird.

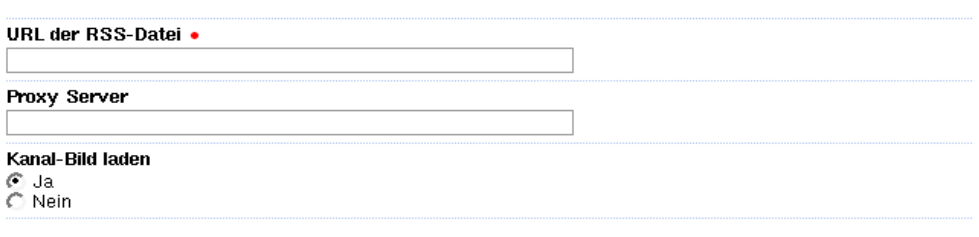

Mit 'Bereich hinzufügen' wird der Bereich in das Discussion - Center übernommen.

## **2.4.5 DiscussionCenters managen**

Für die einzelnen über das DiscussionCenter verwalteten Diskussionsbereiche stehen Ihnen jeweils in Abhängigkeit von den Einstellungen und Eigenschaften des Diskusionsforums die entsprechenden Bearbeitungsoptionen zur Verfügung:

### **Board bearbeiten**

Damit springen Sie automatisch in den Bearbeitungsmodus des entsprechenden Diskussionsforums. Sie können dann die Beiträge und Kommentare bearbeiten oder Einstellungen des Forums ändern.

### **Board Löschen**

Dadurch kann ein Board gelöscht werden. Eine Löschung von angebundenen Diskussionsforen ist nur möglich, wenn Sie als Administrator des DiscussionCenters auch für das ange bundene Board über die notwendigen Rechte verfügen. Diese können Ihnen vom Administrator des Diskussionsforums evtl. nicht gewährt werden.

#### **Board öffnen/schließen**

Sie können einzelne Boards jederzeit schließen bzw. wieder öffnen. In ein geschlossenes Diskussionsforum können keine neuen Diskussionsbeiträge eingestellt werden. Die bestehenden Beiträge können nur vom Administrator des Diskussionsbereichs bearbeitet werden, die bestehenden Inhalte bleiben jedoch erhalten und können eingesehen werden. Geschlossene Diskussionsforen können jederzeit wieder geöffnet werden, sodass wieder neue Beiträge und Kommentare eingestellt werden können.

#### **Board Einstellungen**

Mit dieser Schaltfläche gelangen Sie zur Konfiguration des entsprechenden Boards. Damit können Sie individuelle Einstellungen vornehmen, sofern durch das DiscussionCenter keine strikten Vorgaben gemacht wurden und Sie über die notwendigen Berechtigungen verfügen.

### **Board Anbindung aufheben**

Diese Option steht nur bei angebunden Diskussionsforen zur Verfügung. Diese können dadurch freigegeben werden und werden nach Aufhebung der Anbindung wieder selbständig. Die vom Discussioncenter vorgegebenen Einstellungen werden dabei vererbt, können jedoch vom Administrator des freien Diskusionsforums später modifiziert werden.

# **3 Diskussionsbereiche/Foren**

Ein Diskussionsbereich oder Diskusionsforum stellt den zentralen Bereich für Diskussionen. Das Diskussionsforum fasst thematisch zusammengehö rende Beiträge (DiscussionArticles) zusammen. Sind in dem Board Diskussionen erlaubt (siehe Diskusionsforum konfigurieren) können die Beiträge mit Kommentaren versehen werden, die dann ihrerseits wieder kommentiert werden können. Der jeweilige Beitrag mit seinen Kommentaren wird dann als Thread bezeichnet und kann als Baumstruktur entsprechend der Beziehungen dargestellt werden. Bei der Anzeige eines Beitrags wird der Baum mit den Kommentaren angezeigt und der Benutzer kann durch die einzelnen Kommentare navigieren. Ein Diskussionsforum, aber auch jeder einzelne Beitrag, kann zusammen mit allen Kommentaren als ganzes dargestellt und ausgedruckt werden. Die einzelnen Beiträge basieren auf 'BasicContent' und akzeptieren je nach Einstellungen des Forums und eventueller Einschränkungen (TagFilter) alle Möglichkeiten eines Dokuments. Auch ein Einfügen von Attachments ist möglich.

Ein Diskussionsbereich kann an ein DiscussionCenter angebunden sein und dann von diesem aus administriert werden, er kann aber auch für sich alleine stehen und direkt verwaltet werden.

Über die Administrationsoberfläche des Diskusionsforums können berechtigte Verwalter die einzelnen Beiträge bearbeiten und die Einstellungen des Forums ändern.

# **3.1 Diskussionsbereich anlegen**

Diskussionsbereiche können entweder als stand- alone- Diskussionsbe reich in einem beliebigen Context oder als untergeordnetes Diskussions forum in einem DiscussionCenter angelegt werden. Wird ein Diskussionsforum als selbständiges Forum angelegt, muss zunächst das übliche Metadaten- Formular ausgefüllt werden (siehe Kapitel 'Metada ten'). Das Diskussionsforum kann dann unabhängig vom verantwortli chen Benutzer administriert und bearbeitet werden. Selbstständige Diskussionsbereiche können später beliebig an DiscussionCenter ange bunden werden.

Um ein selbstständiges Forum anlegen zu können benötigen Sie jedoch weitreichende administrative Rechte. Einfacher ist es einen Diskusions bereich über ein DiscussionCenter anzulegen. Da viele Einstellungen durch das DiscussionCenter vorgegeben oder vorgeschlagen werden, ist beim Anlegen eines Forums über das DiscussionCenters nur ein vereinfachtes Konfigurationsformular auszufüllen. Je nach den Vorgaben des DiscussionCenters sind unterschiedliche Angaben erforderlich. Beim Anlegen oder Beantragen eines Diskussionsbereichs gelangen Sie zunächst zum Konfigurations-Formular in dem Sie verschiedene Einstel lungen zum Diskussionsbereich vornehmen müssen. Wird ein Forum in einem DiscussionCenter beantragt können einige Einstellungen bereits vorgegeben oder voreingestellt sein und können dann nicht mehr verändert werden. Bei der Beantragung eines Diskussionsbereichs sind die Angaben zunächst nur Vorschlagswerte, die im Rahmen der Freigabe durch den verantwortlichen Nutzer des DiscussionCenters noch abgeändert werden können.

## **3.2 Diskussionsbereich konfigurieren**

Bevor ein Diskussionsbereich benutzt werden kann, müssen einige Einstel lungen vorgenommen werden. Diese können mit entsprechender Berechti gung später jederzeit geändert werden.

Zunächst wird der aktuelle Status des Diskussionsbereichs angezeigt, d.h. ob das Forum offen oder geschlossen ist und wer der aktuelle verantwortliche Nutzer des Diskussionsbereichs ist (in der Regel der User, der den Bereich anlegt oder beantragt).

## **3.2.1 Moderation**

Der Bereich Moderation entscheidet, ob das Forum moderiert wird, d.h. ob Beiträge zunächst von einem Moderator freigegeben werden müssen, bevor der Beitrag publiziert wird oder ob Beiträge sofort publiziert werden.

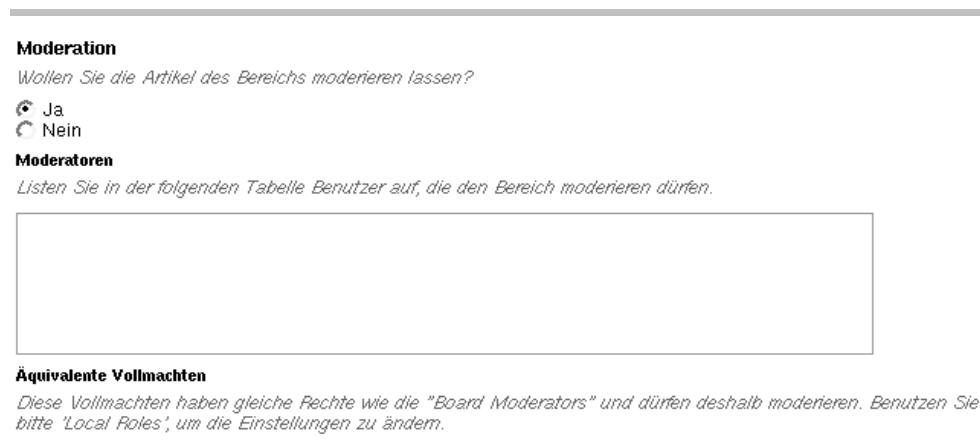

l'Manager'l

Wenn Sie Moderation einschalten, können Sie im entspre chenden Eingabefeld eine Liste mit Benutzern eingeben, die gegebenenfalls als Moderatoren fungieren. Die Eingabe kann zeilenweise mittels der Benutzerkennungen erfolgen oder durch Auswahl der Moderatoren mit dem UserPicker über 'choose user(s)'. Bei der Anzeige der Moderatoren wird, wenn möglich, zusätzlich zur Benutzerkennung der Name des Benutzers und seine Benutzer-ID angezeigt. Unterhalb des Moderatorenfelds werden Ihnen die Rollen angezeigt, die äquivalente Rechte zu den Moderatoren haben. Diese Einstellungen können Sie mit entsprechender Berechtigung über 'lokale Vollmachten' ändern.

### **3.2.2 Nutzer sperren**

Die Sperrliste erlaubt es, bestimmte Nutzer vom Diskussions forum auszuschließen, sodass diese keine Beiträge verfassen können. Dies kann sinnvoll sein um einen Missbrauch des Forums durch bestimmte Nutzer einzuschränken. Geben Sie dazu die zu sperrenden Nutzer zeilenweise mittels der Benutzerkennung oder über den UserPicker mittels 'choose Users' ein.

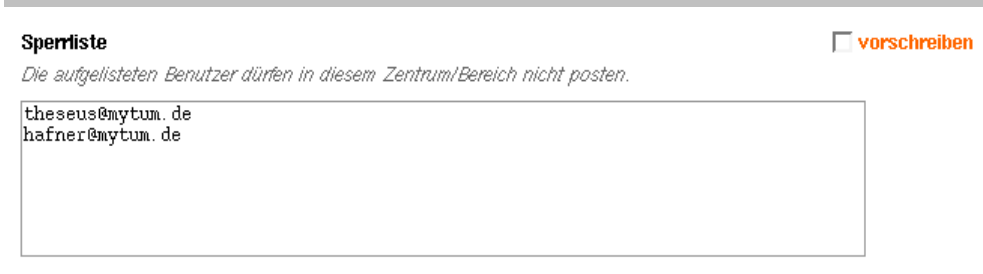

### **3.2.3 Verfassen einschränken**

Mit dieser Einstellung können Sie das Verfassen von Beiträ gen auf bestimmte Nutzer, lokale Rollen oder Gruppen beschränken. Dies kann sinnvoll sein, wenn Sie das Forum als FAQ benutzen wollen. Geben Sie die berechtigten Nutzer zeilenweise über ihre Kennungen in das entsprechende Eingabefeld ein oder wählen Sie über den UserPicker mit 'choose users' die gewünschten User aus.

```
Verfassen beschränken
```
Markieren Sie "Ja", um das Verfassen von Artikeln auf zugelassene Benutzer zu beschränken. Listen Sie diese Benutzer in der folgenden Tabelle auf.

○ Ja<br>ⓒ Nein

#### **Friauhte Verfasser**

Liste der Benutzer, auf die die Erlaubnis Artikel zu verfassen (posten) beschränkt ist.

#### Äquivalente Vollmachten

This roles have rights equivalent to 'Board Posters' and are thus allowed to post. To change settings, please use 'Local Roles'

['Authenticated']

Unterhalb des Eingabefelds werden diejenigen Rollen ange zeigt, die zu dieser Liste äquivalent sind, d.h. alle Benutzer mit den entsprechenden Rollen können unabhängig von dieser Liste Beiträge verfassen. Wenn Sie entsprechend berechtigt sind, können Sie diese Rollen über 'Lokale Vollmach ten' ändern.

### **3.2.4 Lesen einschränken**

Ähnlich wie der schreibende Zugriff kann auch das Lesen eines Diskussionsbereichs auf bestimmte Nutzer oder Gruppen beschränkt werden. Die leseberechtigten Nutzer können im entsprechenden Eingabefeld definiert werden. Die Eingabe der Nutzer oder Gruppen erfolgt zeilenweise durch Eingabe der Benutzerkennungen. Alternativ können Sie die gewünschten Nutzer über den UserPicker mit 'choose users (s)' auswählen.

```
Lesen beschränken
```
Markieren Sie "Ja", um das Lesen von Artikeln auf zugelassene Benutzer zu beschränken. Listen Sie diese Benutzer in der folgenden Tabelle auf.

C Ja<br>C Nein

**Erlaubte Leser** 

Liste der Benutzer, auf die die Erlaubnis Artikel zu lesen beschränkt ist.

#### Äquivalente Vollmachten

This roles have rights equivalent to 'Board Readers' and are thus allowed to read. To change settings, please use 'Local Roles

['Authenticated', 'Anonymous']

Unterhalb des Eingabefeldes werden die Rollen angezeigt, die unabhängig von der Liste der leseberechtigten Nutzer gleiche Rechte besitzen. Mit einer entsprechenden Berechti gung können Sie diese Einstellung über 'lokale Vollmachten' ändern.

## **3.2.5 Threaded View**

Wenn das Board Beiträge als Threads zulassen soll, können Sie dies über die Einstellung 'Diskussion erlauben' einstellen.

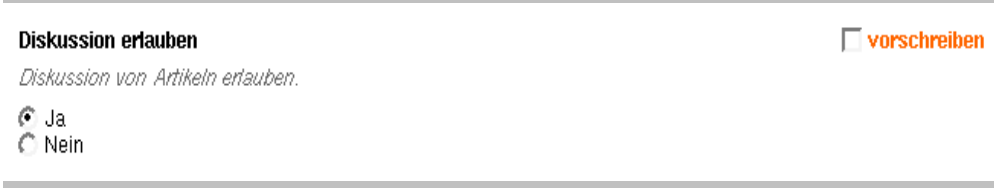

## **3.2.6 Dokumentenoptionen**

Diskussionsbeiträge erlauben grundsätzlich alle Möglichkei ten, die auch BasicDocuments bieten (siehe Kapitel 'Docu ment') einschließlich der Einbindung beliebiger Attachments. Da diese Features im Zusammenhang mit einem Diskussions forum nicht immer alle erwünscht sind, können Sie bei den Dokumentenoptionen des Konfirgurationsformulars eine Reihe von Einstellungen vornehmen, welche die Möglichkeiten des Verfassers einschränken.

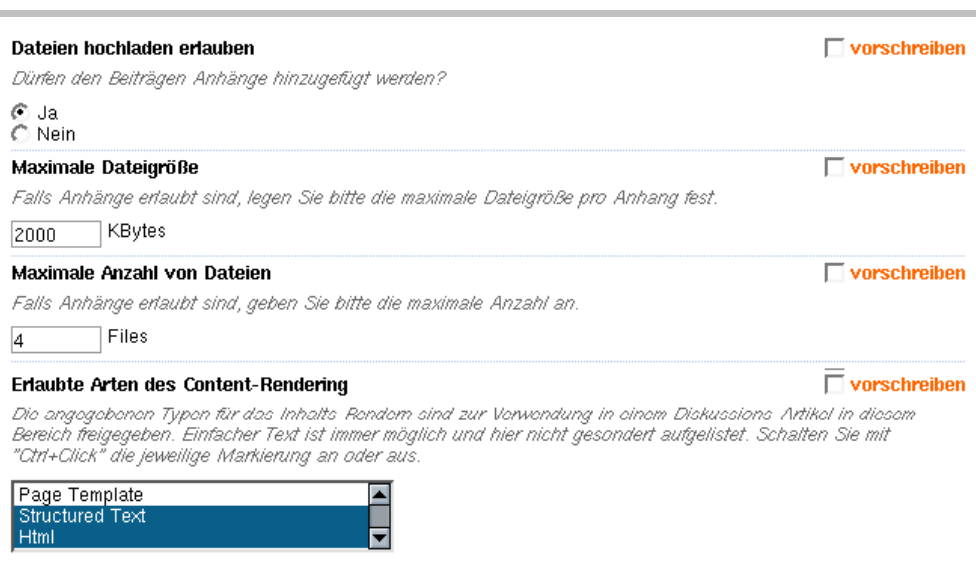

Sie können festlegen, ob die Beiträge Attachments (also den File-Upload) unterstützen, und wenn ja, ob die Größe der einzelnen Dateien oder die Anzahl der maximal möglichen Dateien beschränkt ist.

Schließlich können Sie noch festlegen, welche Rendering- Typen unterstützt werden. Detailierte Informationen zu Render-Typen finden Sie im Kapitel 'Document' oder im Administra tors Manual unter 'Rendertypes'.

Beachten Sie bitte, dass es bei bestimmten Rendertypes (z.B. PageTemplates) möglich ist, Programmcode in den Forums beitrag zu integrieren, was gegebenenfalls ein Sicherheitsrisi ko darstellt oder die Darstellung des Portals durchein anderbringen kann. Diese Option sollte nur in besonderen Fällen freigeschaltet sein.

Zusätzlich kann die Darstellung der Beiträge durch Tagfilter beeinflusst werden. Diese können nicht über das Konfigura tionsformular festgelegt werden.

## **3.2.7 Tagfilter**

Unter bestimmten Umständen kann es gewünscht sein, bei Beiträgen im HTML-Format die Nutzung bestimmter Tags zu verbieten. Dies kann nicht über das Konfigrationsformular eingestellt werden. Dazu muss ein Tagfilter installiert werden, welcher die nicht erlaubten Tags aus den Beiträgen filtert. Ein Tagfilter kann nur mit Administrationsberechtigung über die Administrationsoberfläche erstellt und administriert werden. Informationen zur Einrichtung und Nutzung von Tagfiltern finden Sie im Kapitel 'TagFilter' des Administrators Manual.

## **3.3 Freigabe- Workflow für beantragte Diskussionsbereiche**

Wird ein Diskussionsboard über ein DiscussionCenter beantragt, so wird dieses nicht sofort eingerichtet. Es wird ein neuer Eintrag in der Worklist des DiscussionCenter- Administrators angelegt und dieser wird per Mail über das zur Freigabe anstehende Diskussionsforum informiert. Details zum Workflow und zur Handhabung der Worklist finden Sie im Kapitel 'Workflow'.

Der Administrator kann das beantragte Board aufrufen und über das Konfigurationsformular des Boards wenn notwendig Änderungen an den Einstellungen vornehmen. Ist der Administrator mit dem Vorschlag des Nutzers einverstanden, kann er das beantragte Board freigeben und es wird in das DiscussionCenter übernommen. Der Beantrager wird per Mail über die Freigabe informiert.

Ist der Administrator mit dem Board nicht einverstanden, kann er den Antrag ablehnen. Das beantragte Board wird gelöscht, der Antragsteller wird per Mail über die Ablehnung und den Ablehnungsgrund informiert.

# **3.4 Diskusionsforum**

Beim Aufruf eines Diskussionsforums sehen Sie eine Übersicht der Diskussionsbeiträge des Forums. Dabei werden zunächst die Beiträge mit den jüngsten Kommentaren zuerst angezeigt und die Beiträge absteigend nach den letzten Änderungen geordnet. Durch Anklicken der entsprechenden Spalten kann die Sortierung geändert werden. Wenn das Forum entsprechend konfiguriert ist, wird zum Titel des jeweiligen Beitrags ein kurzer Abschnitt des Beitragstextes angezeigt um einen besseren Überblick über den Inhalt des Beitrags zu geben. Schließlich werden noch der jeweilige Verfasser, die Anzahl der Antworten zum Beitrag sowie das Datum des letzten Kommentars zum Beitrag angezeigt.

#### Experimentalphysik 1+2

Diskussionsforum zur Vorlesung und Übung Experimentalphysik 1 + 2

Beitrag verfassen

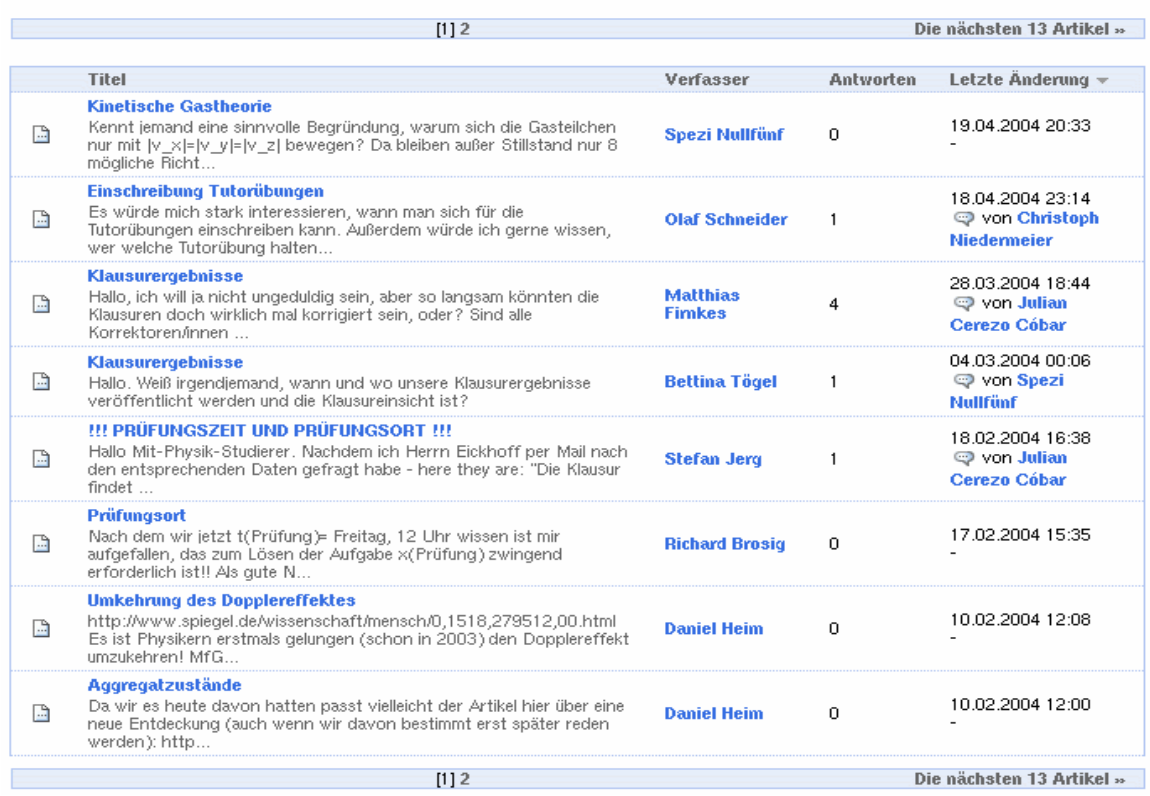

Sind die Namen der Beitragsverfasser anklickbar dargestellt werden, können Sie die Benutzervisitenkarte des jeweiligen Benutzers anzeigen lassen. Durch Anklicken der Sprechblase in der Spalte 'letzte Änderung' gelangen Sie sofort zum aktuellsten Kommentar für diesen Beitrag.

## **3.5 Diskussionsbeiträge und Kommentare ansehen**

Durch Anklicken eines Beitrags wird dieser angezeigt. Wenn das Forum Threads unterstützt, werden am Fuß des Beitrags, die zum Beitrag gehörenden Kommentare als Baum dargestellt.

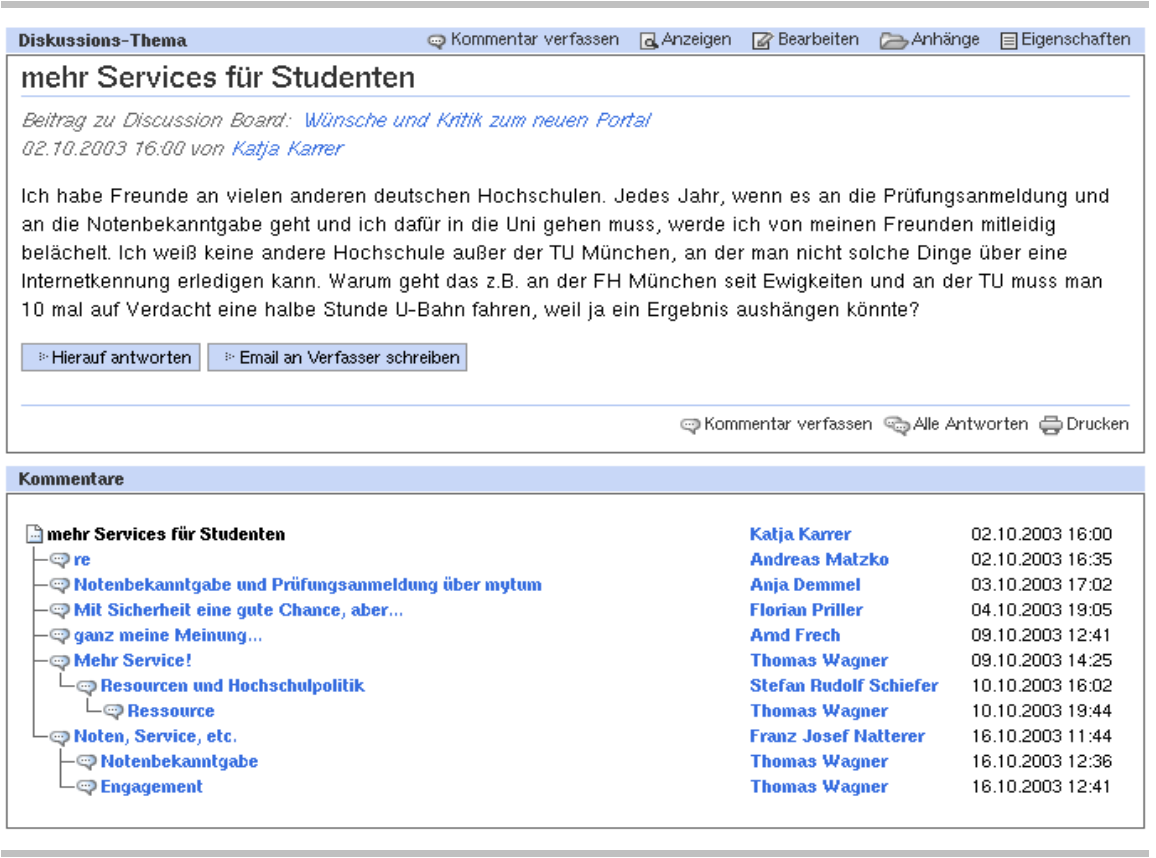

Über den Thread-Baum des Beitrags haben Sie einen Überblick über die einzelnen Kommentare, den jeweiligen Verfasser und das Datum des Beitrags. Sie können einzelne Beiträge durch Anklicken des Titels direkt aufrufen.

▲ Zurück zu Diskussions-Bereich | 4 In Beiträgen blättern | + | 4 Im Baum blättern | +

Unterhalb des Beitragstextes werden verschiedene Optionen einge blendet, die Ihnen zum Beitrag zur Verfügung stehen. In der Regel können Sie eine Antwort verfassen oder eine Email an den Verfasser senden.

Als Verfasser eines Beitrags können Sie ihren Beitrag bearbeiten oder ihren Beitrag löschen, wenn nicht bereits ein Kommentar zu ihrem Beitrag existiert.

Administratoren und für das Board verantwortliche Nutzer können Beiträge jederzeit bearbeiten. Auch Beiträge mit Kommentaren können von Administratoren gelöscht werden, allerdings wird damit der gesamte Zweig des Diskussionbaums gelöscht, der an diesem Beitrag hängt.

Wenn Sie dem Verfasser eine direkte Email schicken wollen, erscheint ein einfaches Mailformular, in das Sie Ihre Nachricht und Ihre Email-Adresse für eine Antwort eintragen können. Die Email-Adresse des Empfängers ist nicht sichtbar um Missbrauch zu vermeiden.

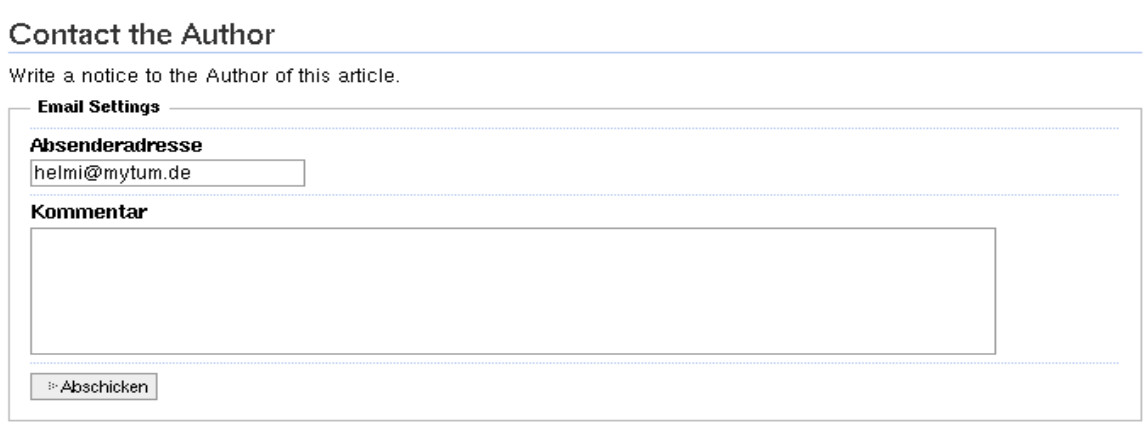

Unterhalb des Beitrags werden außerdem Schaltflächen für die Druck ansicht und die Übersicht über alle Beiträge eingeblendet.

@ Antwort verfassen © Alle Antworten C Drucken

Die Option 'Alle Antworten' die nur bei Diskussionsbeiträgen einge blendet wird, zeigt alle Beiträge im aktuellen Zweig des Threads in einer Seite zusammengefasst an. Über die Titel der Einzelbeiträge können Sie wieder in den einzelnen Diskussionsbeiträgen und Kommentaren navi gieren.

#### Gesamter Diskussionsverlauf zu mehr Services für Studenten

02.10.2003 16:00 von Katja Karrer

**A** mehr Services für Studenten

Ich habe Freunde an vielen anderen deutschen Hochschulen. Jedes Jahr, wenn es an die Prüfungsanmeldung und an die Notenbekanntgabe geht und ich dafür in die Uni gehen muss, werde ich von meinen Freunden mitleidig belächelt. Ich weiß keine andere Hochschule außer der TU München, an der man nicht solche Dinge über eine Internetkennung erledigen kann. Warum geht das z.B. an der FH München seit Ewigkeiten und an der TU muss man 10 mal auf Verdacht eine halbe Stunde U-Bahn fahren, weil ja ein Ergebnis aushängen könnte?

#### Kommentare:

© re

02.10.2003 16:35 by Andreas Matzko

Ich kenne ein paar Unis an denen ist es um einiges schlimmer. Beispiel: TU Dresden, keine Noten, so gut wie keine Übungen etc. im Netz. An der TUM hängen wenigstens ein paar Lehrstühle die Listen ins Netz.

Notenbekanntgabe und Prüfungsanmeldung über mytum

03.10.2003 17.02 by Anja Demmel

Natürlich gibt es auch Unis an denen es noch umständlicher ist, seine Noten zu erfahren. Aber das hier wäre doch mal eine super Gelegenheit, die Prüfungsanmeldung und Notenbekanntgabeim Internet allgemein einzuführen (manche Lehrstühle machen das ja sowieso schon, aber es wäre besser wenn das die Regel würde anstatt eine Ausnahme zu bleiben). Diese Chance sollte man nicht verpassen.

Mit Sicherheit eine gute Chance, aber...

04.10.2003 19:05 by Florian Priller

man muss bedenken, dass das Thema TU-intern ziemlich heterogen angegangen wird. Außerdem gibt es... berechigte Bedenken seitens des Datenschutzes - bei uns im Bereich Biologie muss man immer erst schriftlich zustimmen, dass man mit der Online-Veröffentlichung einverstanden ist - und einige Lehrstühle umgehen dieses Problem, indem sie eine Bekanntgabe über das Web per se ausschließen.

Am besten sollte man sich vorher mit den einzelnen Lehrstühlen in Verbindung setzten und anfragen wer die Notenbekanntgabe über mytum.de überhaupt in Anspruch nehmen würde. Erst wenn die Beteiligung und der Nutzen für die Studenten den Aufwand lohnen, kann man dann das ganze wirklich umsetzen. Generell sollte man diese Option aber im Auge behalten.

**e** ganz meine Meinung... 09.10.2003 12:41 by Amd Frech

## **3.6 Beiträge und Kommentare verfassen**

Beiträge können grundsätzlich nur von angemeldeten Nutzer verfasst werden. Zusätzlich kann der Zugriff durch die Einstellungen des Diskussionsbereichs beschränkt sein.

Bei Diskussionsbeiträgen stehen Ihnen alle Möglichkeiten zur Verfü gung, die auch BasicDocuments bieten (siehe Kapitel 'Document'). Beiträge können in verschiedenen Formaten erstellt werden. Für HTML-Format stehen Ihnen die im Portal verfügbaren Wysiwyg- Editoren zur Verfügung (siehe Kapitel Wysiwig- Editoren). Sie können beliebige Attachments und Files einbinden. Allerdings können diese Möglichkeiten durch die Einstellungen des Diskussionsbereichs eingeschränkt sein.

#### Diskussions-Beitrag bearbeiten

Geben Sie Text ein zu diesem Diskussions-Beitrag.

#### Einzelheiten zum Diskussions-Beitrag

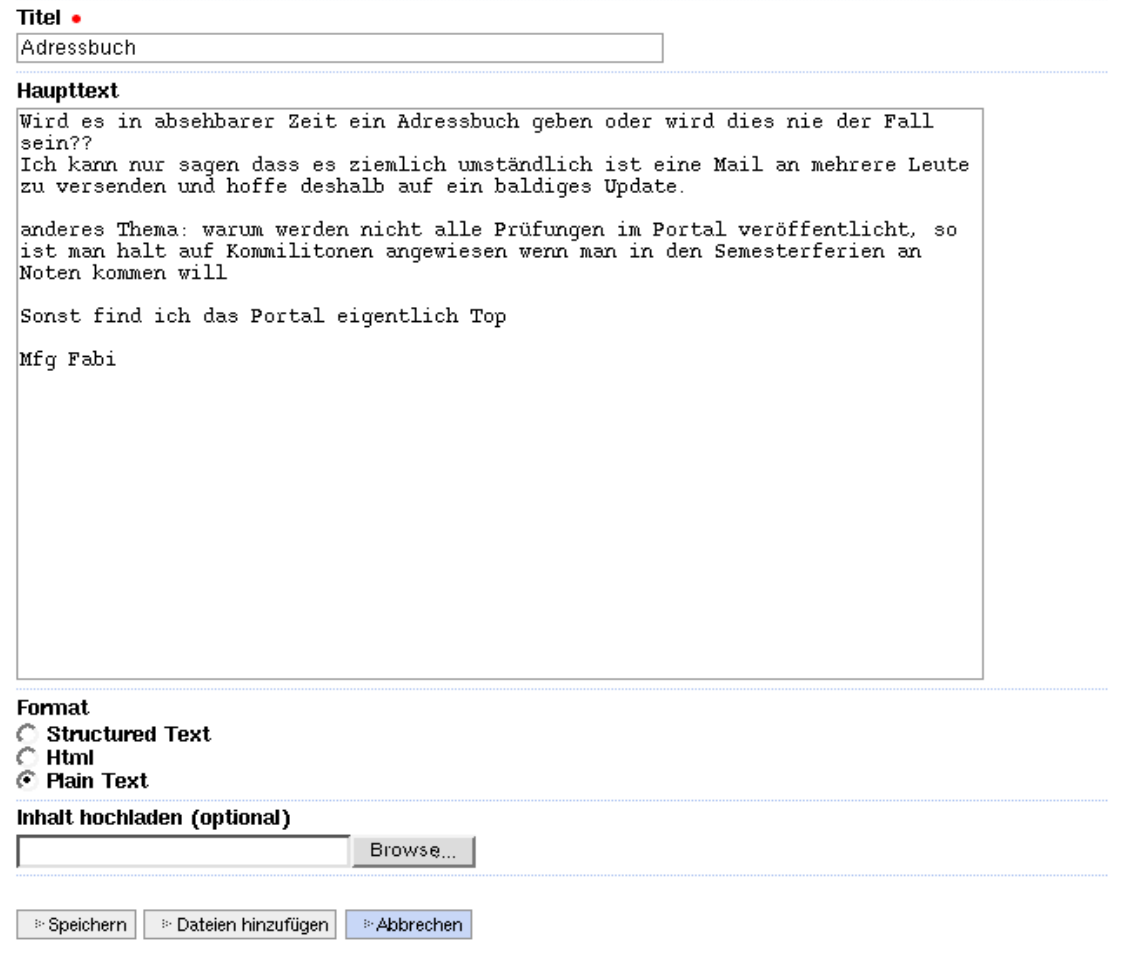

Der Verfasser kann einen Titel und den eigentlichen Beitrag in einem der verfügbaren Formate eingeben. Optional kann der Beitrag als Datei im Text- oder HTML-Format hochgeladen werden. Über 'Dateien hinzu fügen' können die notwendigen Uploads vorgenommen werden.

Ein Quoting, d.h. die Übernahme des Textes aus dem alten Beitrag ist derzeit nicht möglich, da viele Nutzer nicht mit dieser Funktion umge hen können und endlose Wiederholungen der alten Beiträge vorkom men. Eine Option zur Übernahme des Originalbeitrags ist für eine späte re Version vorgesehen.

Wenn Sie unter Ihren Benutzereinstellungen einen Wysiwig- Editor ange wählt haben, wird automatisch HTML-Format angenommen.

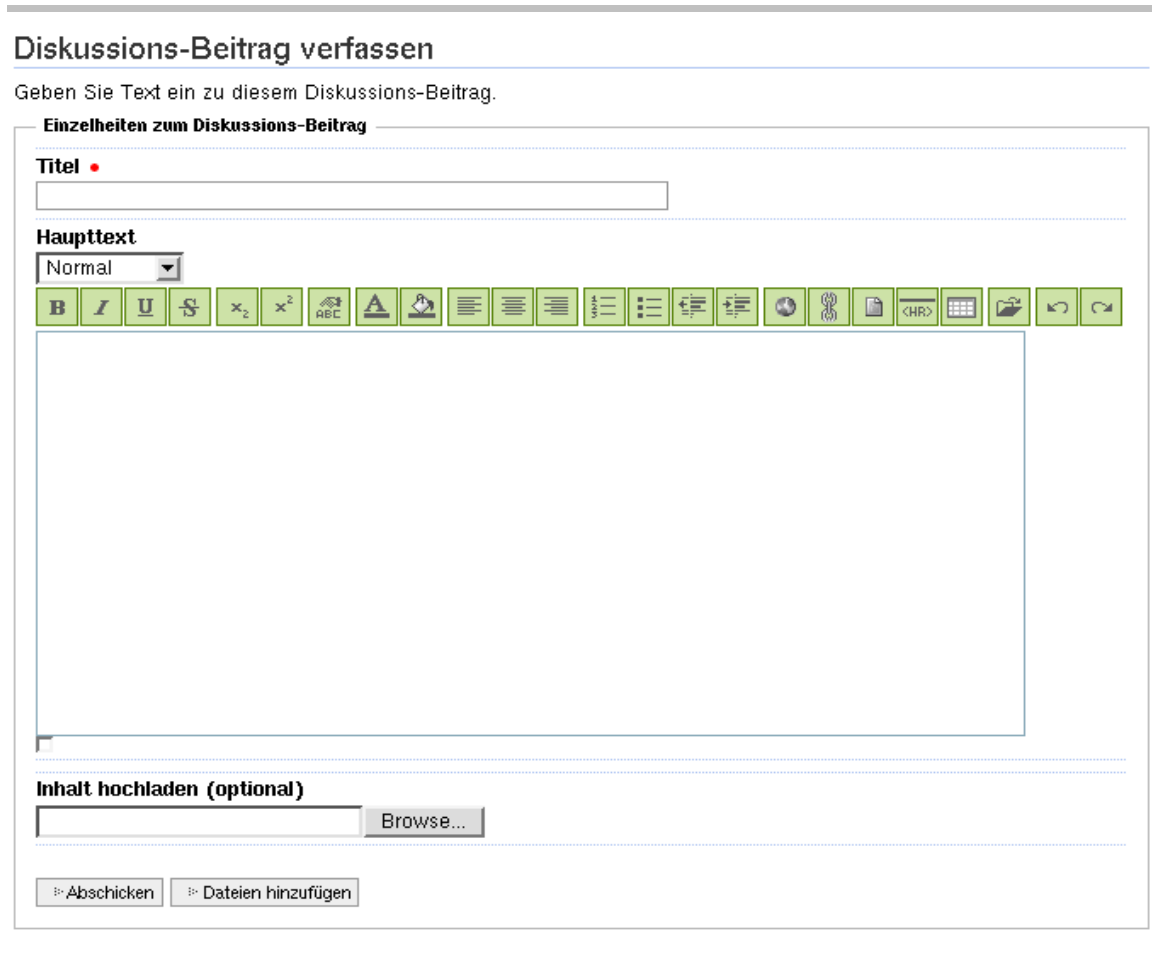

## **3.7 Workflow zur Moderation von Beiträ gen**

Ist ein Diskussionsbereich moderiert, so müssen die verfassten Beiträge und Kommentare zunächst von einem Moderator freigegeben werden bevor diese im Forum publiziert werden. Unerwünschte Beiträge können abgelehnt werden.

Wird ein neuer Beitrag verfasst, so wird in der Worklist der für das Board angegebenen Moderatoren ein neuer Eintrag angelegt. Die Mode ratoren werden per Mail darüber informiert, dass ein Diskussionsbeitrag zur Freigabe ansteht. Über die Worklist der Moderatoren kann der Beitrag freigegeben oder abgelehnt werden. Nähere Angaben zur Nutzung der Worklist und zum Workflow finden Sie im Kapitel 'Workflow'.

Wird ein Beitrag freigegeben, dann wird der Beitrag im Forum publiziert, und der Verfasser wird per Mail über die Freigabe seines Beitrag informiert. Im Ablehnungsfall wird der Beitrag gelöscht und der Verfasser erhält eine Mail über die Ablehnung und den Ablehnungsgrund.

# **3.8 Forum und Beiträge bearbeiten**

Für ein Forum verantwortliche Nutzer können mit 'Inhaltssicht' oder der Aktion 'Bearbeiten' auf die Bearbeitungssicht des Forums umschalten. Je nach Berechtigungen und Status des Beitrags stehen Ihnen dann verschiedenen Aktionen zur Verfügung.

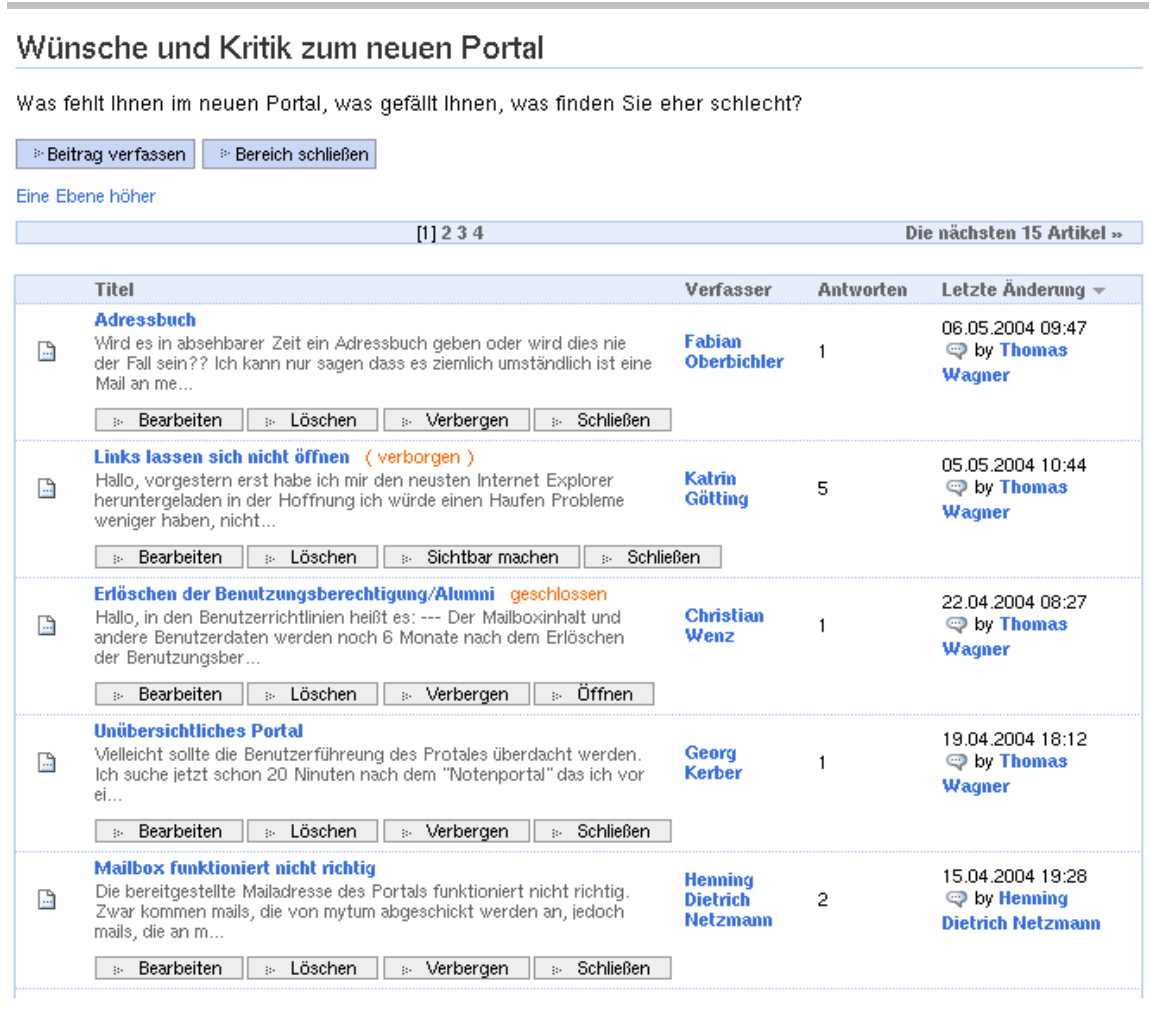

Mit der Schaltfläche 'Bereich schliessen' können Sie das gesamte Forum schliessen. Zwar können die Beiträge dann noch eingesehen werden, ein Schreiben neuer Beiträge oder Kommentare oder ein Ändern von bestehenden Beiträgen ist dann jedoch für normale Nutzer nicht mehr möglich. Dies kann nur vom verantwortlichen Nutzer oder Administrator vorgenommen werden.

Einzelne Themen können bearbeitet oder vollständig gelöscht werden. Wenn der Beitrag als Thread angelegt ist werden beim Löschen alle untergeordneten Kommentare ebenfalls gelöscht.

Die Option 'verbergen' erlaubt es bestimmte Themen auszublenden, sodass diese vorübergehend nicht gelesen oder kommentiert werden können. Verborgene Threads oder Themen können mit 'Sichtbar ma chen' jederzeit wieder eingeblendet werden.

Schließlich können auch einzelne Threads oder Themen geschlossen bzw. wieder geöffnet werden. Ist ein Thema geschlossen, kann es nicht mehr kommentiert werden.

# **4 Diskutieren beliebiger Objekte und Inhalte**

ElevateIT erlaubt die Diskussion beliebiger Objekte (z.B. News, EduPlone-Inhalte, Notenaushänge usw.) auch ausserhalb von Diskussionsbereichen. Voraussetzung dafür ist jedoch, dass für die entsprechenden Objekte die Diskussionsmöglichkeit auch unterstützt wird. Diese Einstellung kann mit entsprechenden Berechtigungen direkt an den zu diskutierenden Objek ten oder an einem beliebigen übergordneten Verzeichnis vorgenommen werden. Sie können dabei angeben, ob die Diskussion erlaubt ist oder nicht, bzw. ob Sie die Einstellungen des übergordneten Verzeichnisses übernehmen.

Die Diskussion von beliebigen Objekten erfolgt immer in Form von Threads, d.h. die einzelnen Beiträge werden in Form eines Baumes dargestellt. Dieser wird unter dem jeweiligen Objekt eingeblendet. Mit 'Alle Beiträge' können die gesammelten Kommentare in einer Seite dargestellt werden. Die Navigation in den einzelnen Kommentaren erfolgt über den Baum.

Für die Kommentierung von Objekten sind keine individuellen Einstellungen möglich. Es gelten zentrale generelle Vorgaben. Ein Workflow für die Freigabe der Kommentare ist nicht vorgesehen.

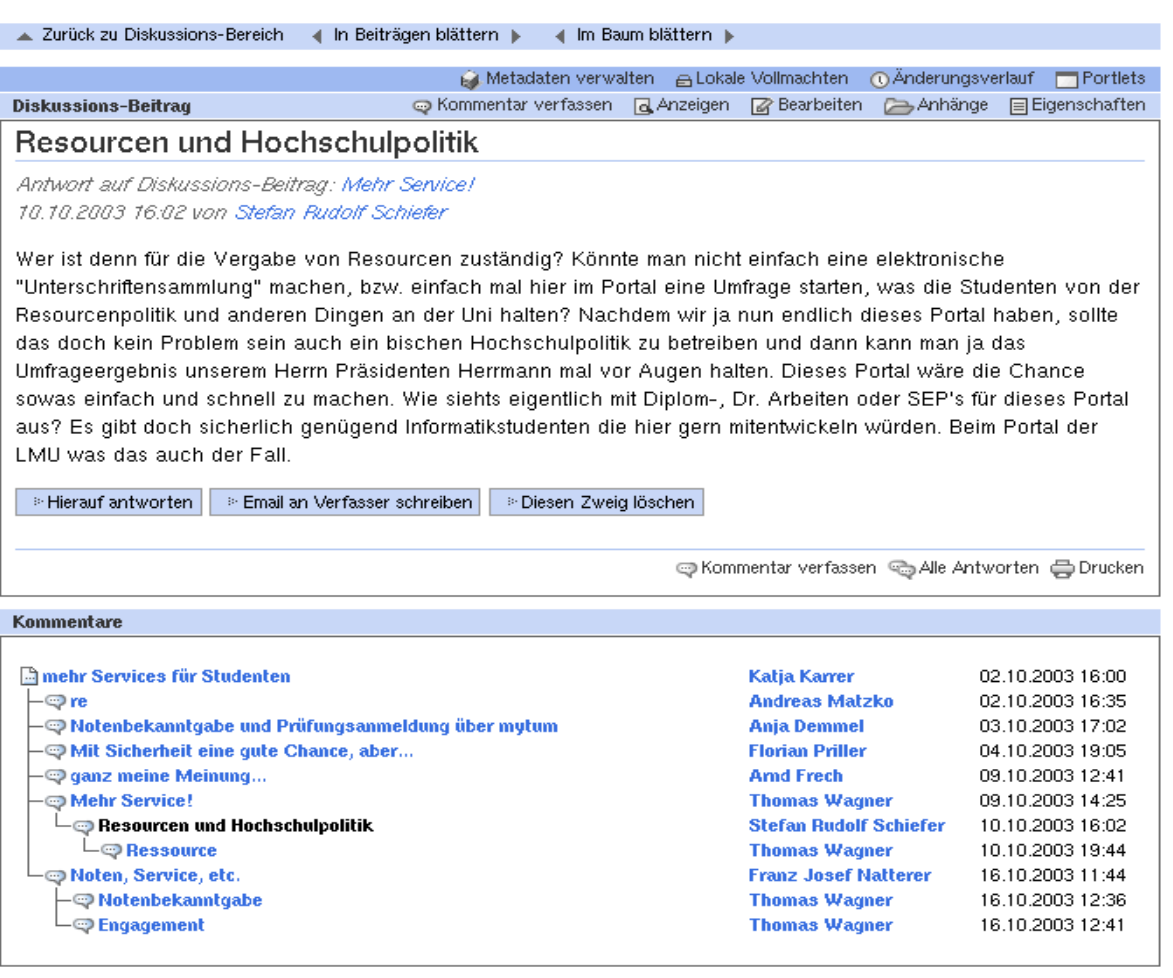

# **5 Glossar**

# **6 Index**